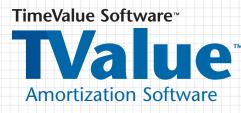

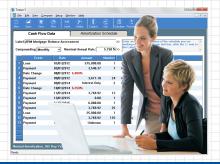

## **MULTI-USER INSTALLATION GUIDE**

### Installing TValue Amortization Software Version 5.30 in a Network Environment

Your multi-user edition of TimeValue Software<sup>™</sup> TValue<sup>™</sup> amortization software makes installation of TValue software easy across your entire organization. The network installation program will create an installation directory on your network which contains a client setup program (TValue5ClientSetup.exe) which will install TValue software on each individual workstation. In addition, the client setup can be run in an unattended "silent install" mode by appending "/s" to the command line.

#### To install the multi-user edition of TValue software on your network server

- 1. Insert the TValue software CD in the CD drive. After a few moments, the installation screen will appear. If the installation screen does not automatically appear, click Start and choose Run. Type D:SETUP (or the applicable letter of your CD drive) and press Enter.
- **2.** Follow the on-screen instructions to complete the install. The TValue software installation will default to C:\TVALUE5. Change the destination drive to that of your network drive.

#### To create a program group and icon for each user/workstation

Perform the following setup from each workstation after installing TValue software on your network server. The following steps are not needed if a shortcut to the multi-user edition already exists on the workstation.

- **3.** Navigate to the network drive where you installed the multi-user edition of the program (e.g., F:\ TVALUE5).
- 4. Double-click on TValue5ClientSetup.exe.
- 5. Follow the on-screen instructions. For this step of the installation, set the destination drive to C:\ although it may default to the network drive. This routine will add desktop shortcuts and required reporting files to the workstation.

#### **Required network rights:**

TValue software requires that users have certain rights or privileges. All changes should be made by a qualified network administrator. Refer to your network documentation for specific guidance on assigning network rights.

If the TValue software directory will be used as the working directory, the following rights are required for that directory: **READ**, **WRITE**, **CREATE**, **ERASE**, **MODIFY**, **FILE SCAN**.

If users will be using a different working directory to save and retrieve files, they must have at least the following rights for the TValue software directory: **READ**, **WRITE**.

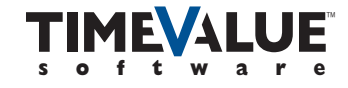

# **TValue**<sup>™</sup> Amortization Software

Additionally, the user must have the following rights to their working directory: **READ**, **WRITE**, **CREATE**, **ERASE**, **MODIFY**, **FILE SCAN**.

NOTE: In order for TValue software to run properly, all program files must be flagged: **READ**, **WRITE**, **SHARE To download a PDF version of the TValue software user's guide, click on the following link:** <u>http://timevalue.com/portals/0/downloads/tvalue/TValue-5-Users-Guide.pdf</u>

#### **Product Support**

If you have any questions, please contact TimeValue Software product support. Support specialists are available from 7:00 a.m. to 6:00 p.m. Pacific Time, Monday - Friday.

Phone: 1-949-727-1800 or 1-800-426-4741 (within USA) Fax: 1-949-727-3268 E-mail: support@TimeValue.com

Copyright © 2013 TimeValue Software All rights reserved  $\bullet$  11/13  $\bullet$  TV  $\bullet$  V5.30  $\bullet$  TD  $\bullet$  GEN  $\bullet$  003

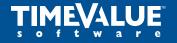

Accuracy Matters

22 Mauchly, Irvine, California 92618-2306 • www.TimeValue.com 1-949-727-1800 • 1-800-426-4741 (within USA) • Fax 1-949-727-3268